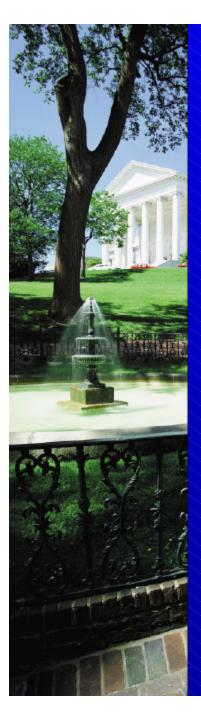

# Greenhouse Gas Inventory Guidance and Tools for States

Philip Groth, ICF Consulting

October 14, 2003

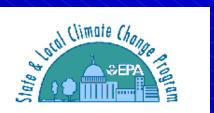

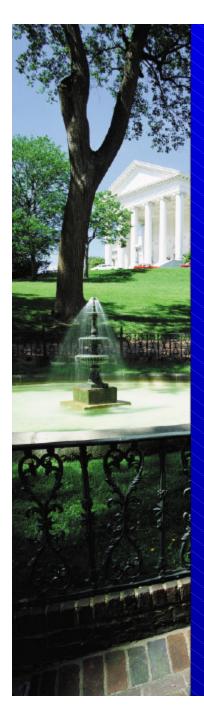

#### Overview

- History of state GHG inventories
- Lessons learned
- Revisions to EIIP State Guidance
- State Inventory Tool
- Tool demonstration
- Moving forward

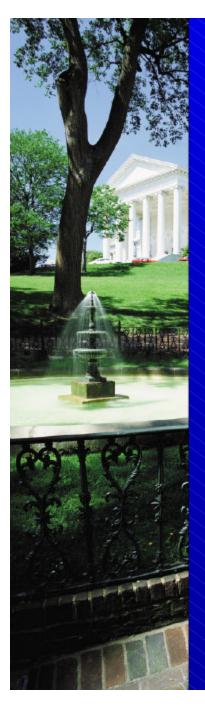

### Historical Perspective

- The State and Local Climate Change Program began in 1990
  - Mission: to build capacity in the states
- Developed the *State Guidance* for estimating state GHG emissions
- Gave grants to states to develop GHG inventories
  - 39 states and Puerto Rico have developed inventories for 1990
  - WV inventory underway

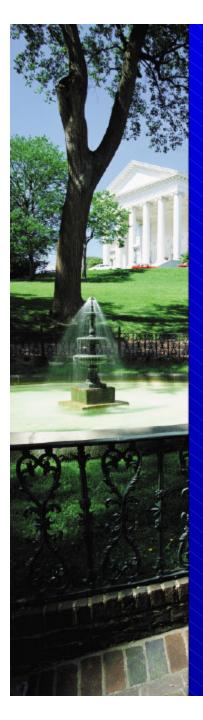

# Rationale for SLCCP Inventory Support

- Help states develop targeted action plans
- Share EPA's extensive inventory experience
  - Development of the National Inventory
  - Contributing to the Good Practice Guidance
- Help states overcome monetary, knowledge, and data constraints
- Facilitate comparisons across states by providing standardized inventory methodologies

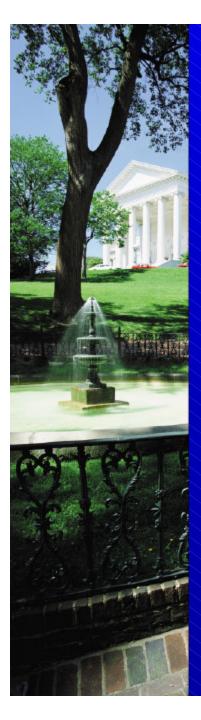

#### Lessons Learned

- Inventories are time-intensive
  - Collecting the data
  - Identifying the correct emission factors
  - Setting up the infrastructure to calculate emissions
- Inventories for 1990 are not very useful in 2003
- Emission trends are necessary for projecting emissions, identifying mitigation activities, and setting targets

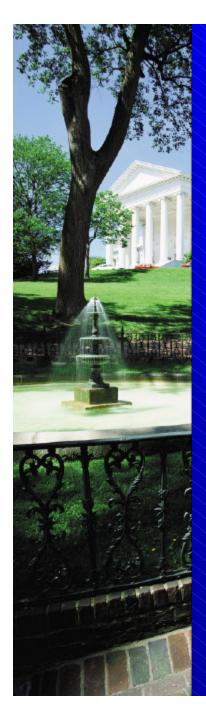

# Most Recent Year of State GHG Inventory Completion

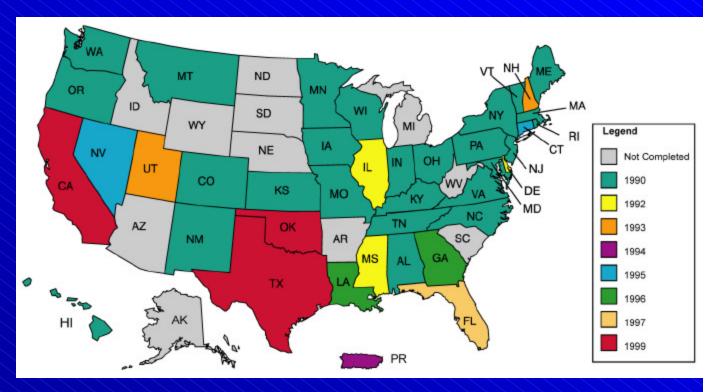

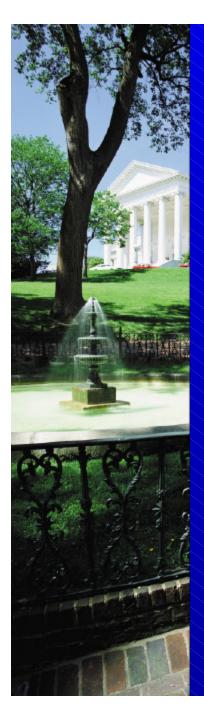

### Lessons Learned (cont.)

- Methods in 1998 EIIP Guidance are outdated
- States need tools
  - To facilitate updates
  - To project emissions
  - To analyze trends

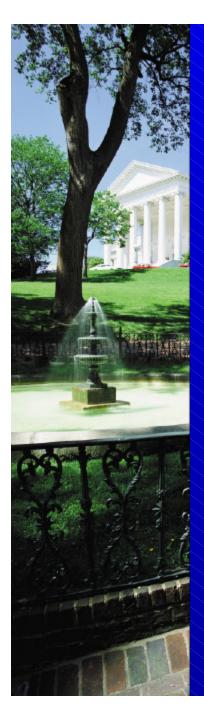

#### Revisions to EIIP Guidance

- Streamline the guidance
- Improve consistency with U.S. Inventory data sources, emission factors, and methods
- Incorporate updated state-level data sources, methods, and emission factors where possible
- Include references to the State Tool

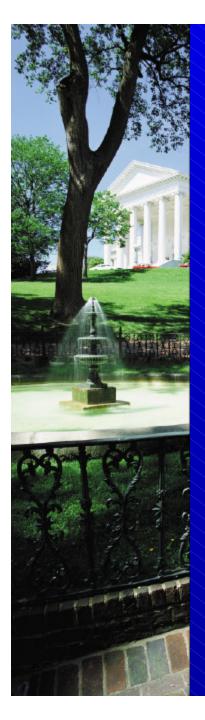

### State Inventory Tool Goals

- Provide maximum transparency
- Include default state activity data and emission factors, but allow states to override this information
- Cover the 1990-2000 timeline
- Enable sector experts to work simultaneously on different parts of the inventory
- Create a user-friendly framework

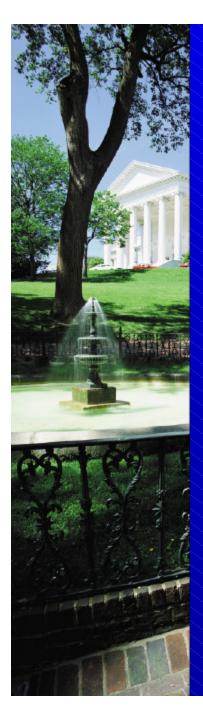

### State Inventory Tool Design

- Eleven Excel® modules comprise the State Inventory Tool
  - Ten modules cover the emission source categories
  - One Synthesis Module compiles data from the source modules into a complete inventory

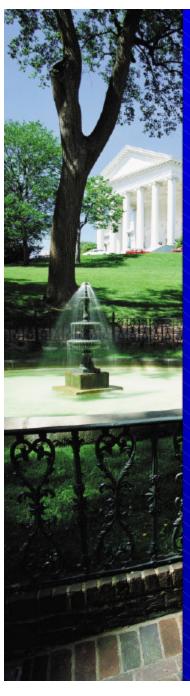

#### Sector Modules

#### **Energy Modules**

- CO<sub>2</sub> from Fossil Fuel Industrial Processes Combustion
- CH<sub>4</sub> and N<sub>2</sub>O from Stationary Combustion
- CH<sub>4</sub> and N<sub>2</sub>O from Mobile Combustion
- Natural Gas and Oil Systems
- **Coal Mining**

#### **Other Modules**

- Agriculture
- Municipal Solid Waste
- Wastewater
- Forest Management and Land-Use Change

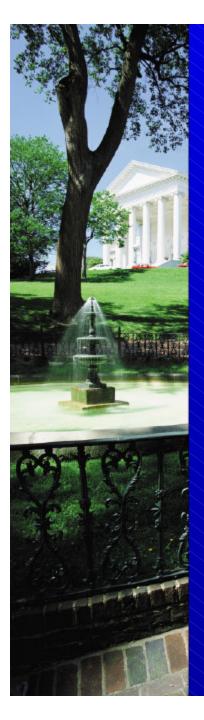

### Using the Tool

- Complete one module at a time or farm modules out to sector experts
- When modules are complete, create export files
- Use Synthesis Module to create summary tables and graphs

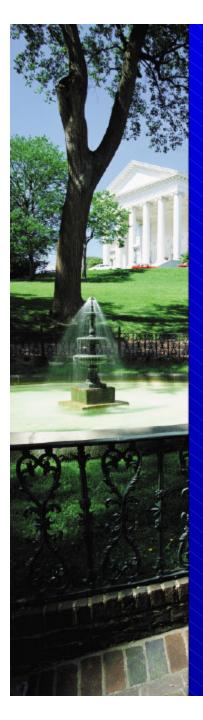

# How to Complete a Source Module

- On the control sheet: select the state and fill in the emission factors or select any available defaults
- On the calculation sheet: enter data or choose to use available defaults
- On the summary sheet: view the resulting summary of emissions
- Once you have reviewed your results, export the summary data to a separate file using the button at the bottom of the control sheet

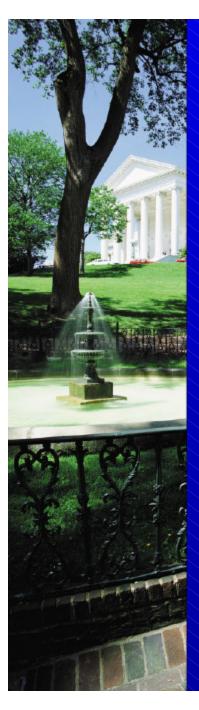

# CO<sub>2</sub> from Fossil Fuel Combustion: Control Sheet

| X.       | State Inventory Tool - CO2 Emissions from Fossil Fuel Combustion                  |                                                                        |              |                  |            |                 |            |          |       |            |              | _ 6  | ×   |   |   |   |    |
|----------|-----------------------------------------------------------------------------------|------------------------------------------------------------------------|--------------|------------------|------------|-----------------|------------|----------|-------|------------|--------------|------|-----|---|---|---|----|
|          | File <u>E</u> dit <u>M</u> odule Options                                          |                                                                        |              |                  |            |                 |            |          |       |            |              | _ 8  | ×   |   |   |   |    |
|          |                                                                                   | Α                                                                      |              | В                | С          | D               | E          | F        | G     | Н          | 1            | 8    | J   | K | L | N | 1- |
| 1        | State                                                                             | Invent                                                                 | ory Too      | ol - CO2         | Emiss      | ions from       | Fossil     | Fuel     | Co    | mbusti     | on           |      |     |   |   |   |    |
| 2        |                                                                                   |                                                                        |              |                  |            |                 |            |          |       |            |              |      |     |   |   |   |    |
| 3        | 1. Choose                                                                         | e a State                                                              | Alabama      | ▼                |            |                 |            |          |       |            |              |      |     |   |   |   |    |
| 4        | This is very important - it selects the correct default variables for your state. |                                                                        |              |                  |            |                 |            |          |       |            |              |      |     |   |   |   |    |
| 5        |                                                                                   |                                                                        |              |                  |            |                 |            |          |       |            |              |      |     |   |   |   |    |
| 6        | 2. Fill In t                                                                      | 2. Fill In the Variables that are used throughout the Worksheet for:   |              |                  |            |                 |            |          |       |            |              |      |     |   |   |   |    |
| 7        | Either Type                                                                       | Either Type in the value/percentage or Click the Default Box RESET ALL |              |                  |            |                 |            |          |       |            |              |      |     |   |   |   |    |
| 9        | Combustion Efficiencies                                                           |                                                                        |              |                  |            |                 |            |          |       |            |              |      |     |   |   |   |    |
| 10       | Fuel                                                                              | Stion Emoic                                                            |              | efault Efficienc | -          | Efficience Use  | d lise     | the Defa | ult?  | (Check for | r Yes?       |      |     |   |   |   |    |
| 11       | Coal                                                                              |                                                                        | 4            | 99.0%            | •          |                 |            |          |       |            | 200.00.70    |      |     |   |   |   |    |
| 12       | Natural 0                                                                         | aas                                                                    |              | 99.5%            |            | 2               |            |          |       | Clear/Sele | ect All Defa | auts |     |   |   |   |    |
| 13       | Petroleu                                                                          | ım                                                                     |              | 99.0%            |            | 12 2            |            |          |       |            |              |      | '   |   |   |   |    |
| 14       | LPG                                                                               |                                                                        |              | 99.5%            |            | A               |            |          |       |            |              |      |     |   |   |   |    |
| 15       |                                                                                   |                                                                        |              |                  |            | Α.              |            |          |       |            |              |      |     |   |   |   |    |
| 16       | Carbon                                                                            | Contents (II                                                           |              |                  |            |                 |            |          |       |            |              |      |     |   |   |   |    |
| 47       | F1                                                                                |                                                                        | Ц            | efault Carbon    |            | Carbon          |            | D.(.     |       | /CL L /-   |              |      |     |   |   |   |    |
| 17<br>18 | Fuel                                                                              | and Road Oil                                                           |              | Content<br>45.46 |            | Content Used    | <u>use</u> |          | iuicz | (Check for | rresj        | _    |     |   |   |   |    |
| 19       | S 30 5 50 5                                                                       | Gasoline                                                               |              | 41.60            |            |                 |            |          |       | Clear/Sele | ect All Defa | auts |     |   |   |   |    |
| 20       | Distillate                                                                        |                                                                        |              | 43.98            |            |                 |            |          | -     |            |              |      | 1   |   |   |   |    |
| 21       | 0. 5000000000                                                                     | Kerosene                                                               |              | variable by year |            |                 |            |          |       |            |              |      |     |   |   |   |    |
| 22       |                                                                                   | Naphtha                                                                |              | 43.50            |            | N 81            |            |          |       |            |              |      |     |   |   |   |    |
| 23       | Kerosen                                                                           | [-0.05031203                                                           |              | 43.48            |            | S 5-            |            |          |       |            |              |      |     |   |   |   |    |
| 24       | LPG                                                                               |                                                                        |              | variable by year |            | -               |            |          |       |            |              |      |     |   |   |   |    |
| 25       | Lubrican                                                                          | ts                                                                     |              | 44.62            |            |                 |            |          |       |            |              |      |     |   |   |   |    |
| 26       | Motor G                                                                           | iasoline                                                               |              | variable by year |            | 3               |            |          |       |            |              |      |     |   |   |   |    |
| 27       | Residual                                                                          | Fuel                                                                   |              | 47.38            |            | 12 2            |            |          |       |            |              |      |     |   |   |   |    |
| 28       | Misc. Pe                                                                          | etro Products                                                          |              | variable by year |            | 8               |            |          |       |            |              |      |     |   |   |   |    |
| 29       | Feedsto                                                                           | cks, Naphtha                                                           |              | 39.99            |            | 3 3             |            |          |       |            |              |      |     |   |   |   |    |
| 30       | Feedsto                                                                           | cks, Other Oils                                                        |              | 43.98            |            |                 |            |          |       |            |              |      |     |   |   |   |    |
| 31       | Pentane                                                                           | s Plus                                                                 |              | 40.21            |            | 125             | 1          |          |       |            |              |      |     |   |   |   |    |
| 32       | Petroleu                                                                          | ım Coke                                                                |              | 61.40            |            |                 | 1          |          |       |            |              |      |     |   |   |   |    |
| 33       | Still Gas                                                                         |                                                                        |              | 38.60            |            |                 | 1          |          |       |            |              |      |     |   |   |   |    |
| 34       |                                                                                   | Japhthas                                                               |              | 43.78            |            | -               |            |          |       |            |              |      |     |   |   |   |    |
| H (      | )   H                                                                             | ontrol / Re                                                            | esidential / | Commercial ,     | ( Industri | al / Transporta | ation / Ut | ilitie 🖣 |       |            |              |      | - 1 |   |   | Þ |    |

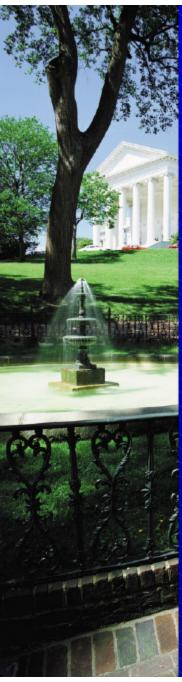

## CO<sub>2</sub> from Fossil Fuel Combustion: Calculation Sheet

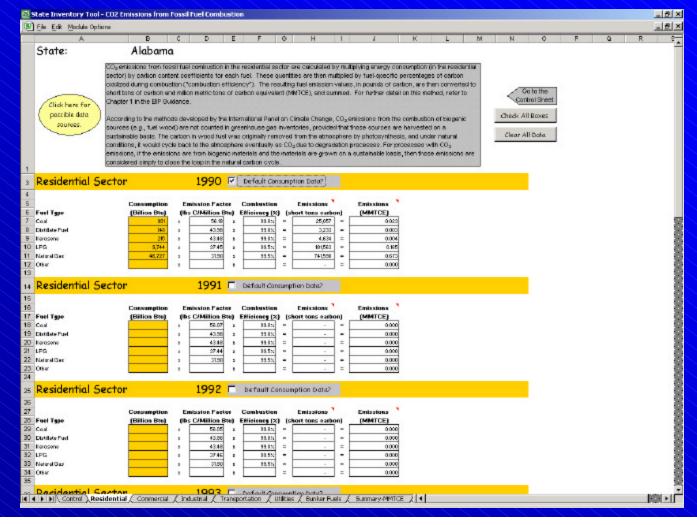

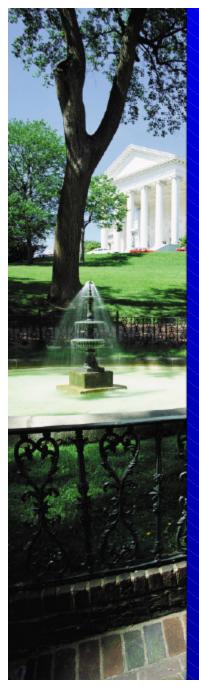

# CO<sub>2</sub> from Fossil Fuel Combustion: Summary Sheet

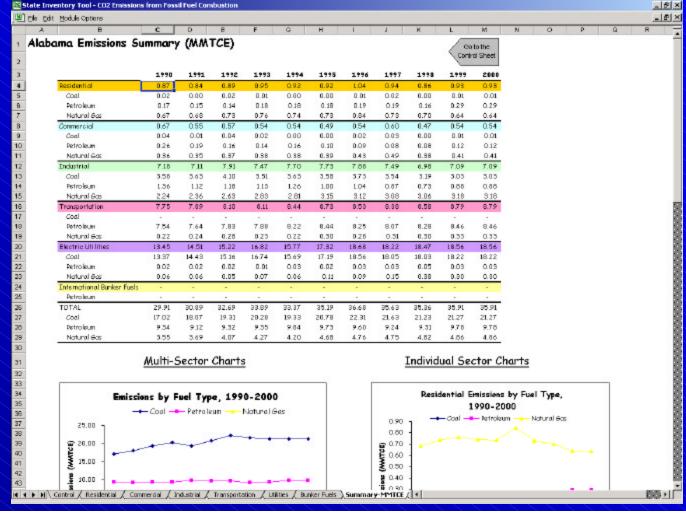

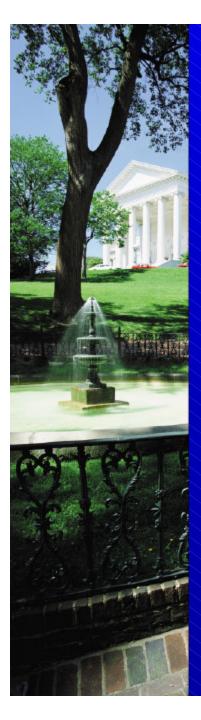

# How to Complete the Synthesis Module

- On the control sheet: select the state, import and review the data, and select the units for the final results
- On the summary sheet: review the inventory results

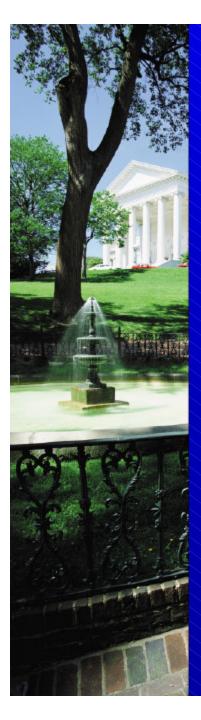

# Synthesis Tool

| State Inventory Tool - Synthesis Module                                                                                                    |                                                                                                    |                                                                                                    |             |  |  |  |  |  |  |
|----------------------------------------------------------------------------------------------------|----------------------------------------------------------------------------------------------------|----------------------------------------------------------------------------------------------------|-------------|--|--|--|--|--|--|
| Ejle Edit Module Options                                                                                                    | _B×                                                                                                    |                                                                                                    |             |  |  |  |  |  |  |
| tate Inventory Tool - Synthesis                                                                                                    |                                                                                                    |                                                                                                    |             |  |  |  |  |  |  |
| this tool will collect data from the individual sector modules and co<br>efore using this module, the user should conduct greenhouse gas in<br>impleting each sector inventory, the user should export the data usen create an output file using a default file name. Please do not cha<br>seen generated and placed in a common directory, the user of this S<br>icks on the buttons to get the data, the user will be prompted to le<br>accessary data. In order to attain correct results, please be sure to de-<br>1. Choose a State: | nventories for all applicable sources using the<br>sing the button provided in the final step of e<br>inge the file names or alter the output files in<br>ynthesis module should then begin here by ch<br>scate the output files. This module will then o | e individual sector modules. After<br>ach sector module. The modules will<br>any way. Once all nine output files have<br>loosing a state. In step 2, when the user |             |  |  |  |  |  |  |
| 2. Locate Output Files for the Followin                                                                                                    | g Sectors:                                                                                                    |                                                                                                    |             |  |  |  |  |  |  |
| CO <sub>2</sub> from Fossil Fuel Combustion Stationary Combustion Mobile Combustion Coal Mining Natural Gas and Oil Systems Industrial Processes                                                                                                    | Get CO2 from FF Consumption Coto Get Stationary Combustion Coto Get Mobile Combustion Coto Get Cool Coto Natural Gas and Cil Coto Get Industrial Processes Coto                                                                                           | Review Data  Review Data  Review Data  Review Data  Review Data  Review Data  Review Data                                                                          |             |  |  |  |  |  |  |
| Agriculture<br>Land-Use Change and Forestry<br>Municipal Solid Waste<br>Wastewater                                                                                                    | Get Agriculture Data Get L U: F Data Get Waste Data Get Wastewater Data                                                                                                    | Review Data  Review Data  Review Data  Review Data                                                                                                    |             |  |  |  |  |  |  |
| 3. Select Units and Go to the Summary What units would you like to use for t  Million Metric Tons of Carbon Equ Million Metric Tons of Carbon Did  Go to Summary by Sector Go to Summary by                                                                                                    | he final summary?  isolent (MMTCE)  oxide Equisolent (MMTCO2E)  mary by                                                                                                    |                                                                                                    |             |  |  |  |  |  |  |
|                                                                                                    |                                                                                                    |                                                                                                    | <b>&gt;</b> |  |  |  |  |  |  |

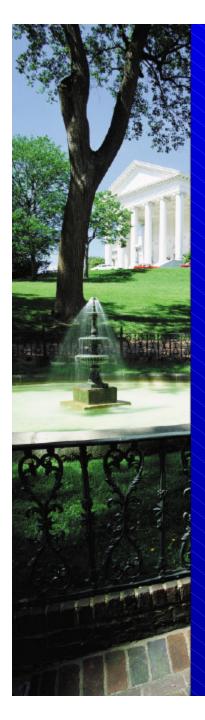

# Synthesis Tool Summary Sheet

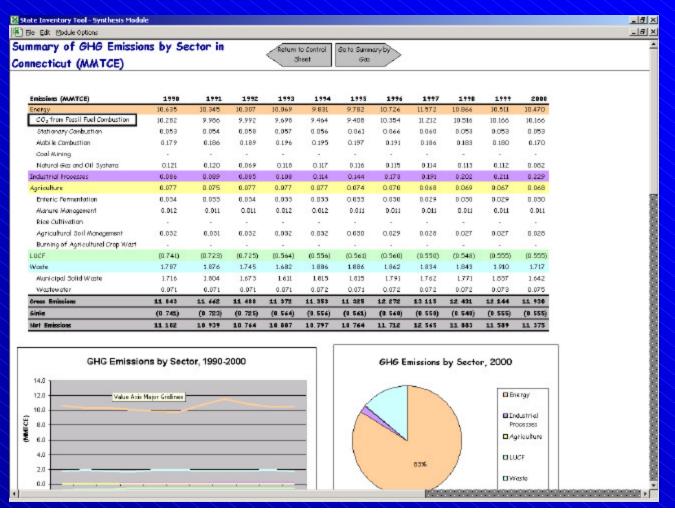

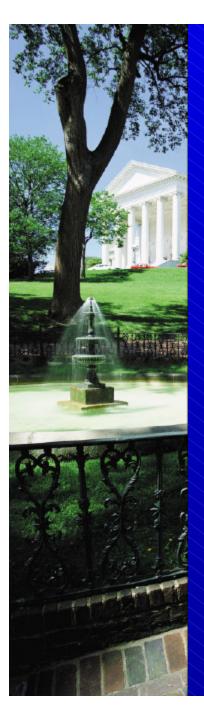

### Moving Forward...

- Revise Land-Use Change and Forestry Module
- Develop projection tool
- Release CD and online versions
- Modify tools so that users may install updates periodically to reflect new methods and data

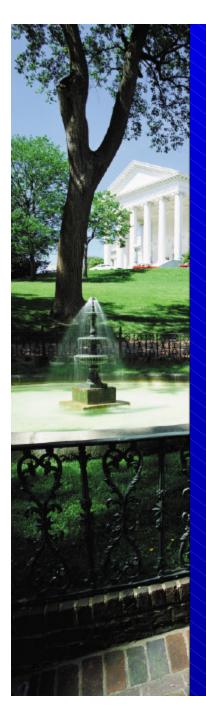

#### For More Information:

Andrea Denny

U.S. EPA

1200 Pennsylvania Avenue (6205 J)

Washington, DC 20460

Phone (202) 564-3467

Fax (202) 565-2095

Denny.Andrea@epa.gov

Philip Groth

ICF Consulting

1725 I Street NW

Washington, DC 20006

Phone (202) 862-2681

pgroth@icfconsulting.com